#### **SELECT - Der Grundbefehl zur Auswahl von Daten**

Die SELECT-Anweisung fragt Daten aus einer Datenbank ab und stellt diese in einer virtuellen Tabelle zur Verfügung. Diese virtuelle Tabelle, eine Menge von Datensätzen existiert zunächst nur temporär im Arbeitsspeicher und wird nach dem Ende der Befehlsausführung verworfen.

Die Ausgabe kann aber auch mit SELECT ... INTO ... FROM in eine neue Tabelle kopiert oder mit INSERT INTO ... SELECT ... zu einer bestehenden Tabelle hinzugefügt werden.

**Grundlegender Syntax**  $\rightarrow$  [Befehle in eckigen Klammern sind optional]

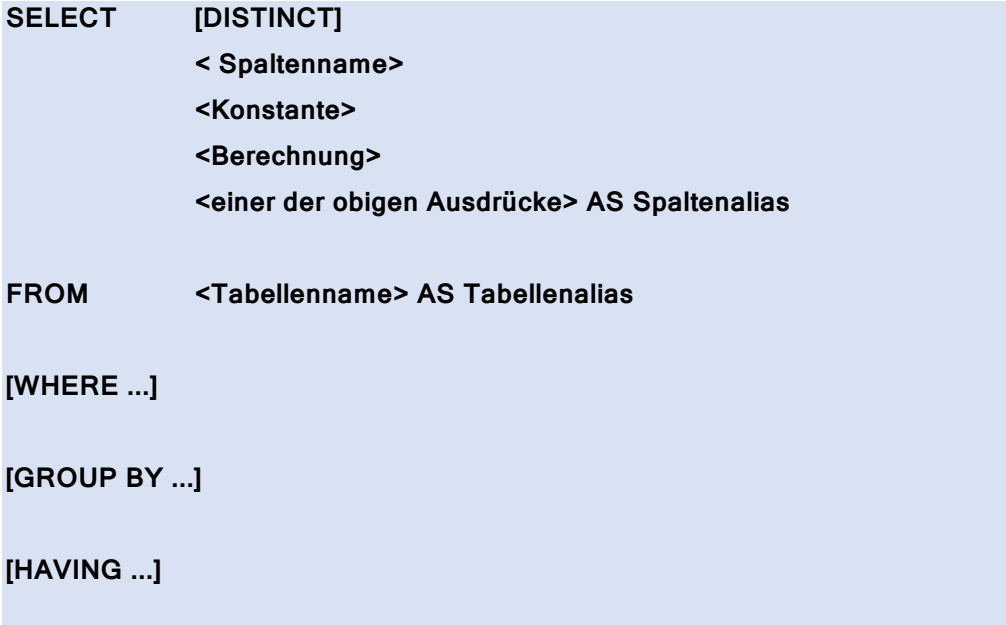

## **[ORDER BY <Spaltenname> [ASC | DESC] ]**

Details zu den Ausdrücken nach FROM, WHERE, GROUP BY und HAVING finden Sie in den Abschnitten über JOIN, WHERE und GROUP BY.

Die Beispiele unten behandeln nur den Abschnitt zwischen SELECT und FROM.

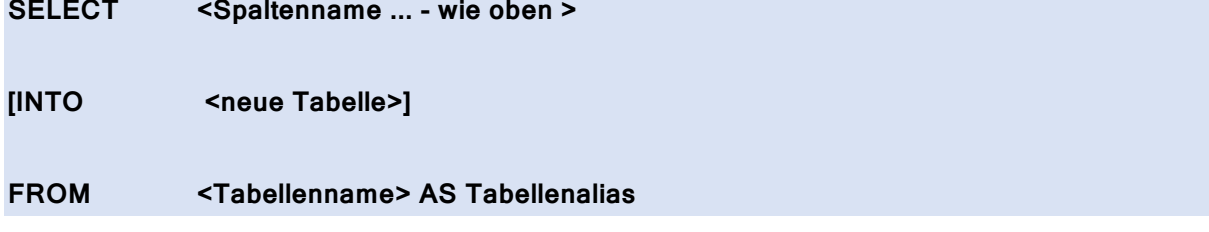

# **Geben Sie für alle Beispiele das konkrete Ergebnis der Abfrage an!**

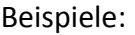

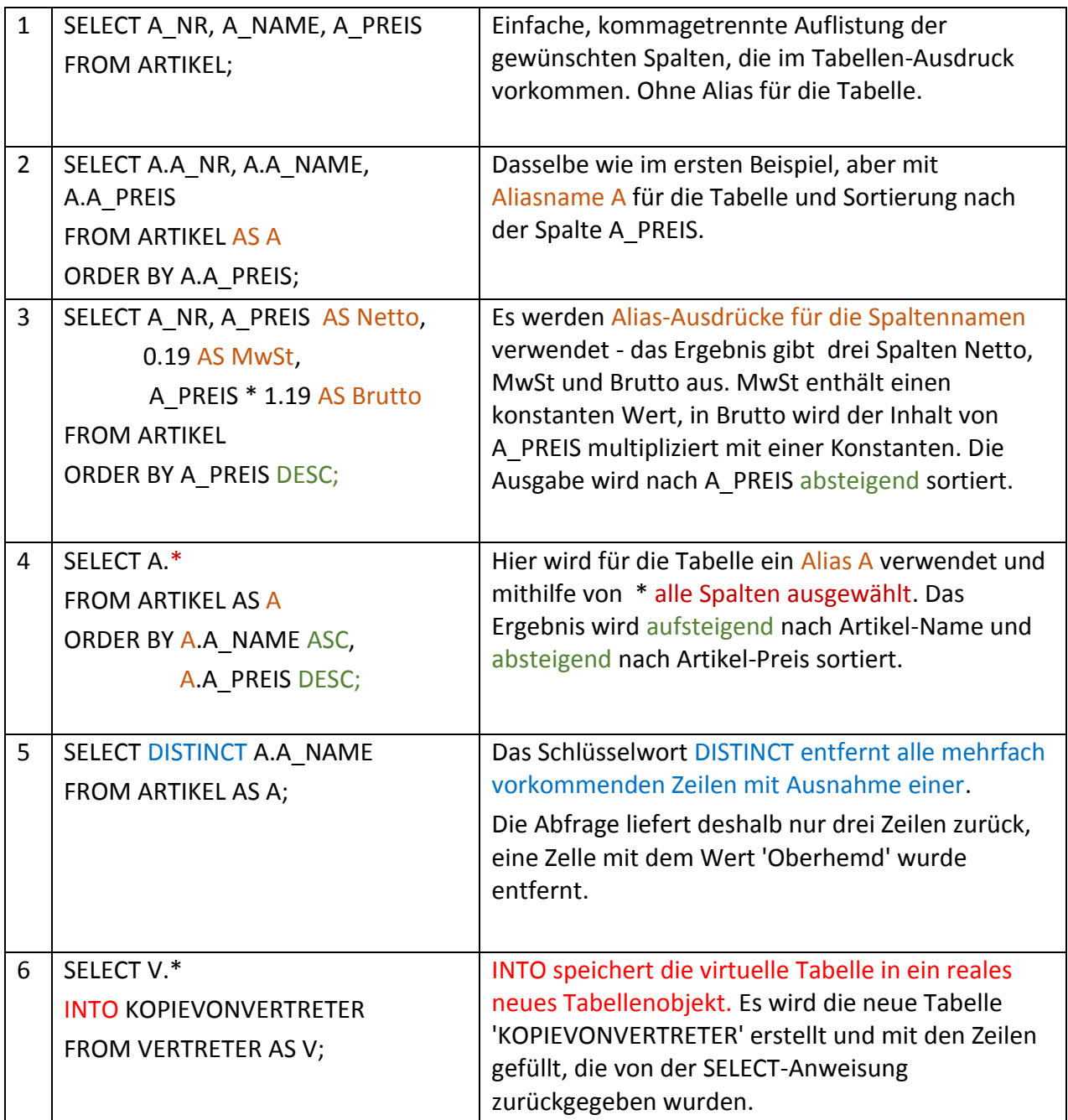

# **Bemerkungen**

- Verwenden Sie Alias-Namen für Tabellen, damit die Spalten einfacher identifiziert werden.
- Wenn der Spalten-, Alias- oder Tabellenname Sonderzeichen, etwa ein Leerzeichen oder Minus (-) enthält, so schließen Sie den Ausdruck in eckige Klammern ein. Beispiel: Select A.A\_PREIS \* 1.19 AS [Aktueller Bruttopreis] FROM ARTIKEL
- Soll ein konstanter Text angegeben werden, so setzen Sie diesen in einfache Hochkommata. Beispiel: SELECT A.A NAME, 'aktuell' AS Info FROM ARTIKEL AS A

# **Mit WHERE einzelne Datensätze nach Bedingungen aus der Datenbank auswählen**

Die SELECT-Anweisung liefert eine virtuelle Tabelle, bestehend aus Zeilen und Spalten zurück. Der nach FROM folgende WHERE-Abschnitt kann Spaltennamen verwenden, um Bedingungen festzulegen. Für jede Zeile wird geprüft, ob die durch den Spaltennamen festgelegte Zelle die Bedingung erfüllt. Falls dies der Fall ist, wird die Zeile zur Ausgabe hinzugefügt.

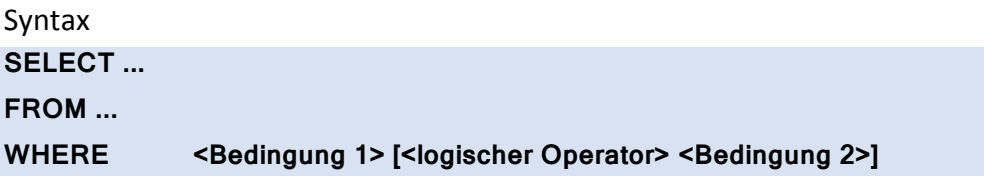

Es können mehrere Bedingungen angegeben und mit logischen Operatoren (NOT, AND, OR) miteinander verknüpft werden.

Zulässige Vergleichsoperatoren:

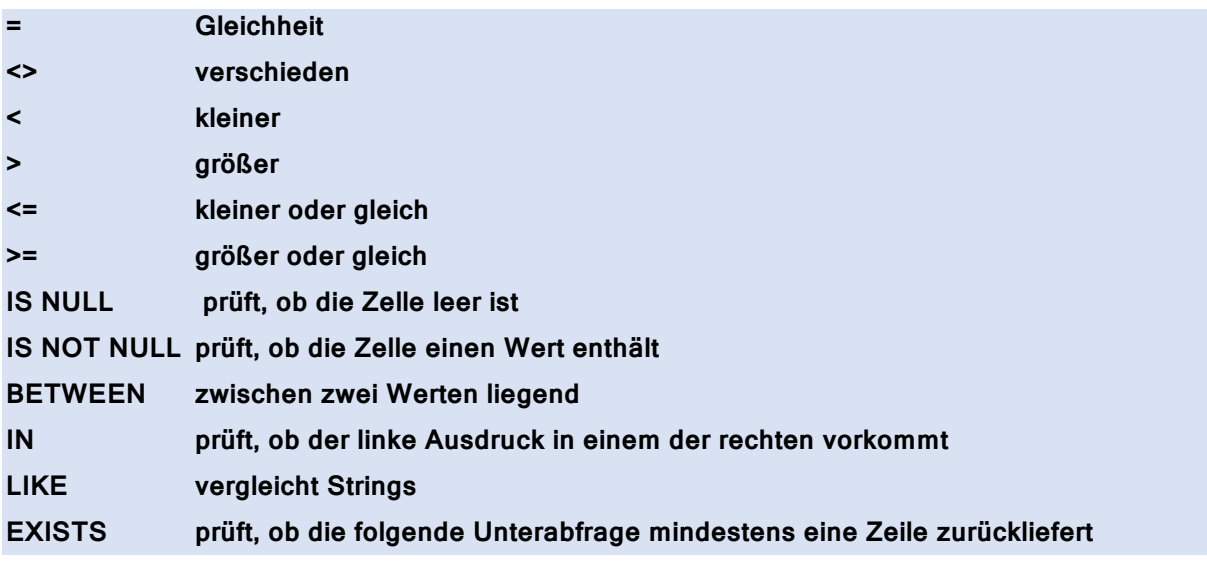

Zulässige logische Operatoren:

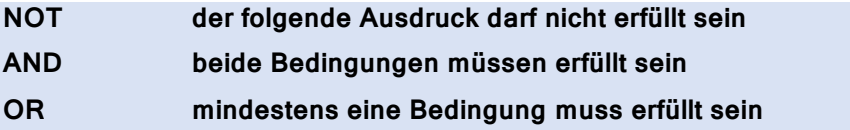

# **Geben Sie für alle Beispiele das konkrete Ergebnis der Abfrage an!**

Beispiele:

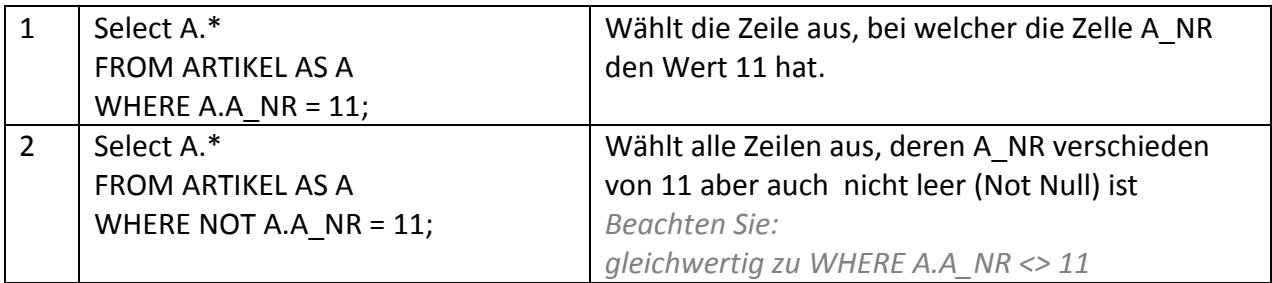

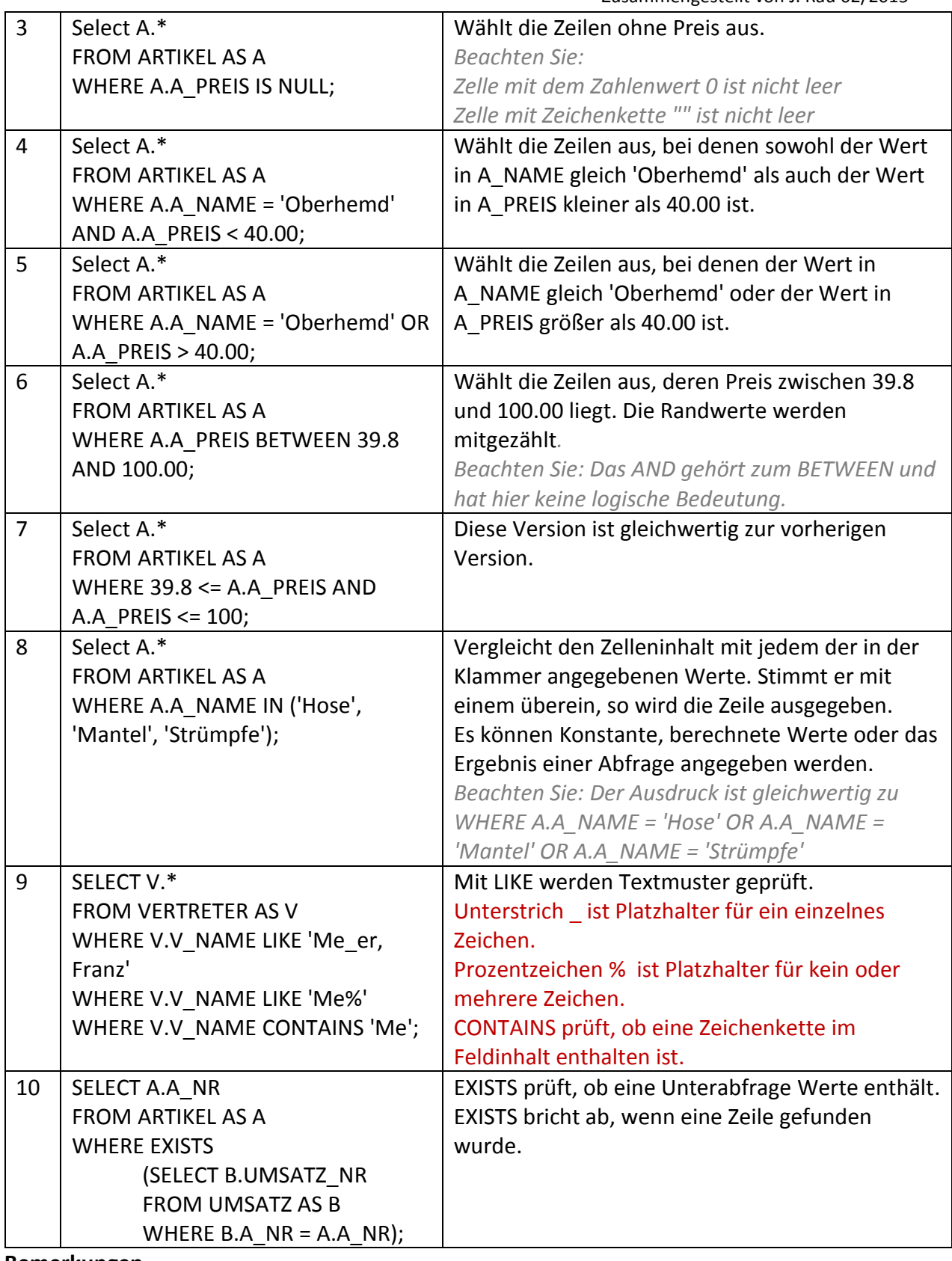

**Bemerkungen**

- Zur Suche nach ganzen Zahlen werden diese direkt notiert. Für Dezimalzahlen ist der Punkt das Trennzeichen. Texte werden in Hochkommata (') gesetzt.
- Operatorreihenfolge: Ein Vergleich mit = bindet am stärksten, so dass ein Ausdruck A\_NAME = 11 OR A\_PREIS > 100 so interpretiert wird: (A\_NAME = 11) OR (A\_PREIS > 100) Verwenden Sie verschiedene logische Operatoren in einem WHERE-Ausdruck, so nutzen Sie am besten Klammern.

# **JOIN - Normalisierte Tabellen für eine Abfrage wieder zusammenführen**

Eine Datenbank wurde normalisiert, also der Datenbestand in verschiedene Tabellen aufgeteilt. Sollen nun Daten aus verschiedenen Tabellen einander zugeordnet werden. leistet das die JOIN-Verknüpfung. Ein JOIN fügt zwei Tabellen zu einer neuen, virtuellen Tabelle zusammen.

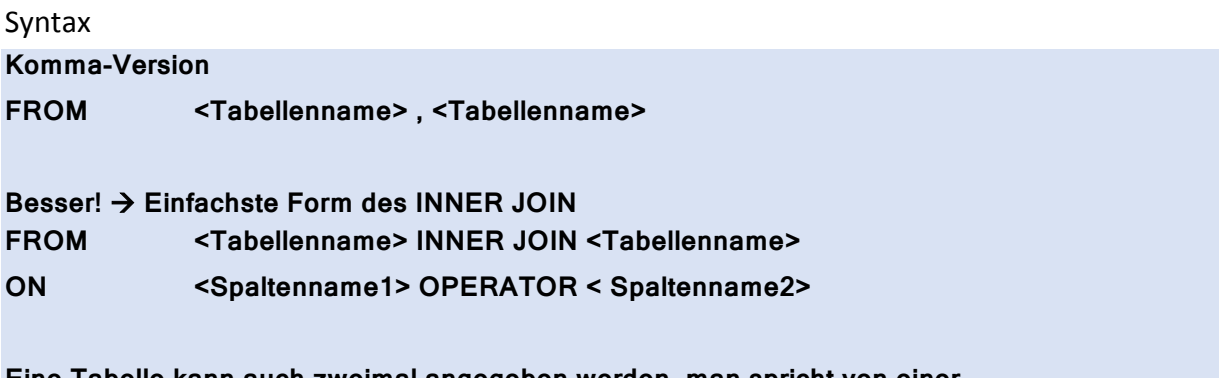

**Eine Tabelle kann auch zweimal angegeben werden, man spricht von einer Selbstverknüpfung, da Zeilen der Tabelle zu anderen Zeilen der Tabelle in Beziehung gesetzt werden**

# **Geben Sie für alle Beispiele das konkrete Ergebnis der Abfrage an!**

Beispiele

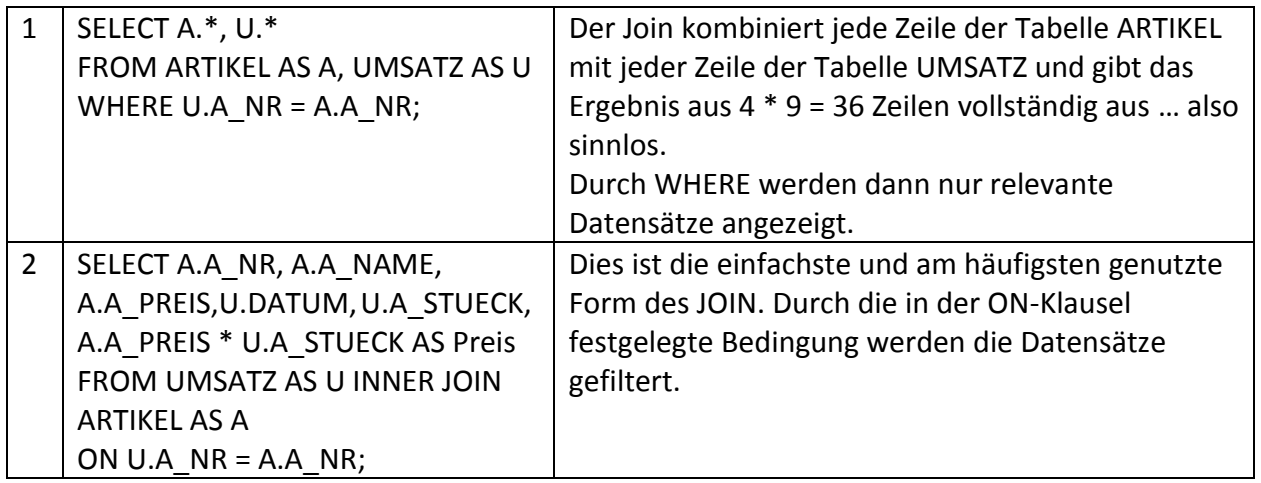

# **Bemerkungen**

Falls Sie Tabellen verknüpfen, so sollten Sie im Regelfall die 'alte' Technik, welche die Klammerversion nutzt und die ON-Klausel in die WHERE-Bedingung verschiebt vermeiden. Vergleichen Sie die beiden folgenden Darstellungen:

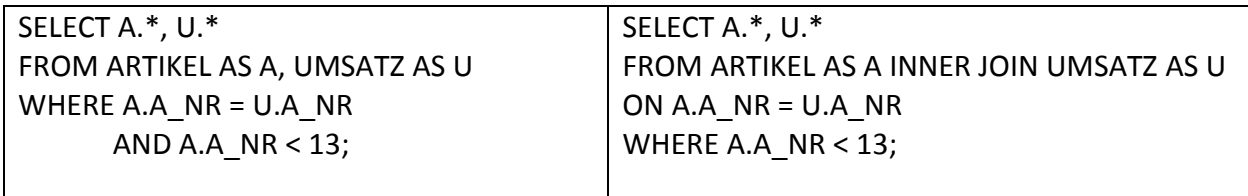

## **Mit Aggregat-Funktionen und GROUP BY Daten auswerten**

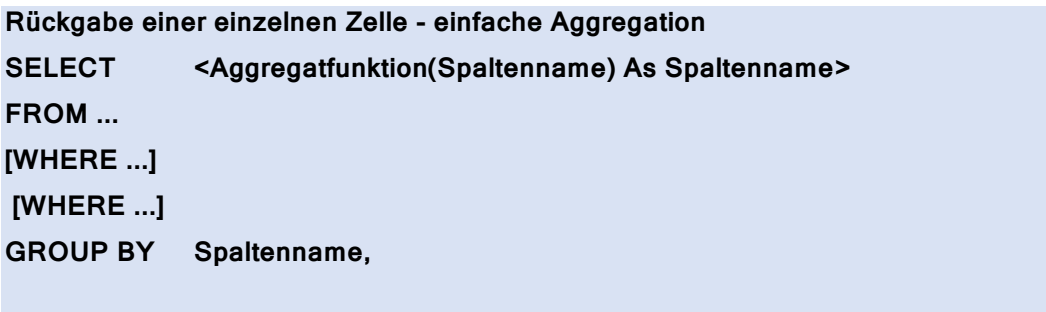

# **Geben Sie für alle Beispiele das konkrete Ergebnis der Abfrage an!**

Beispiele

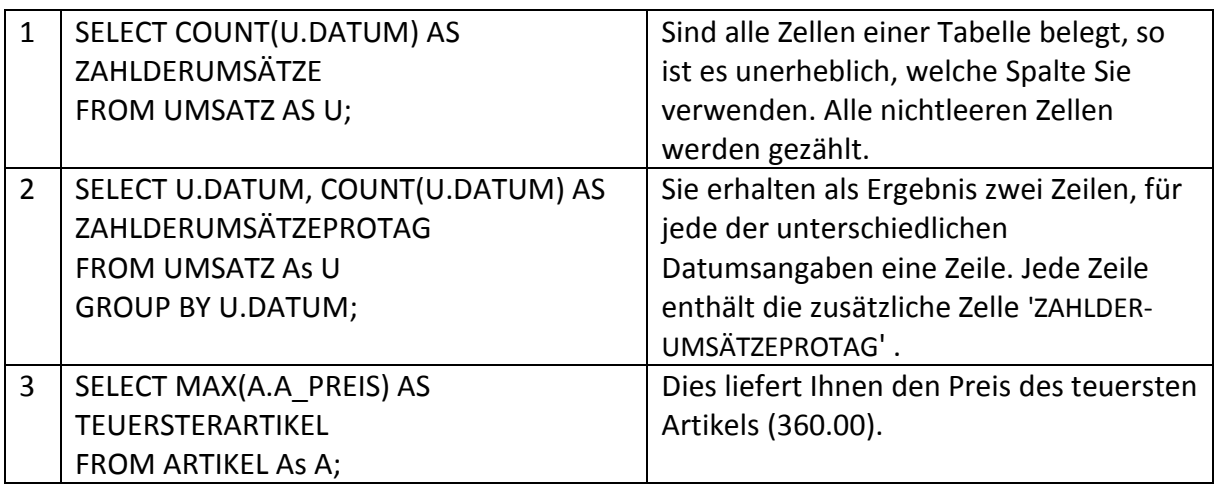

**Tabellen im Anhang**

# **Beispieldatenbank aus drei Tabellen bestehend**

# **Artikel**

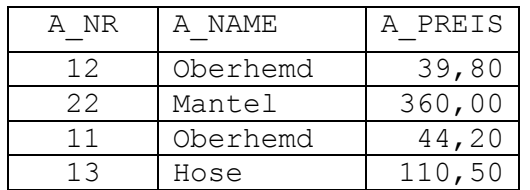

## **Vertreter**

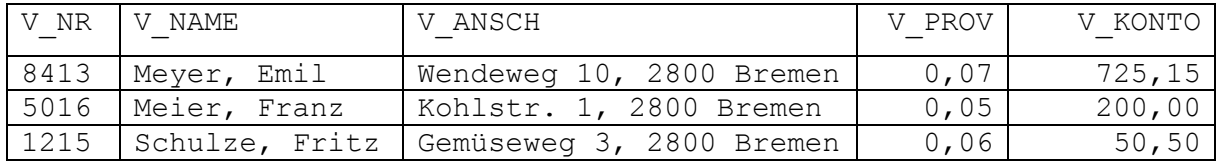

#### **Umsatz**

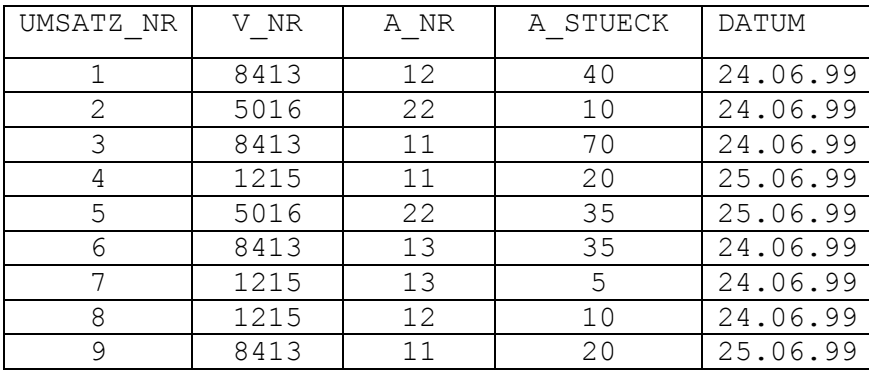

Zusammengestellt von J. Rau 02/2015

# Beispieldatenbank aus drei Tabellen bestehend **Artikel**

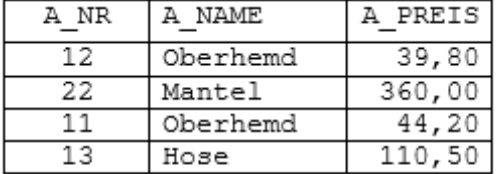

# *¡Vertreter*

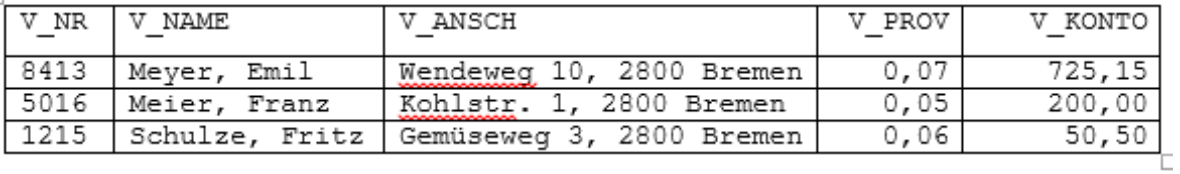

## Umsatz

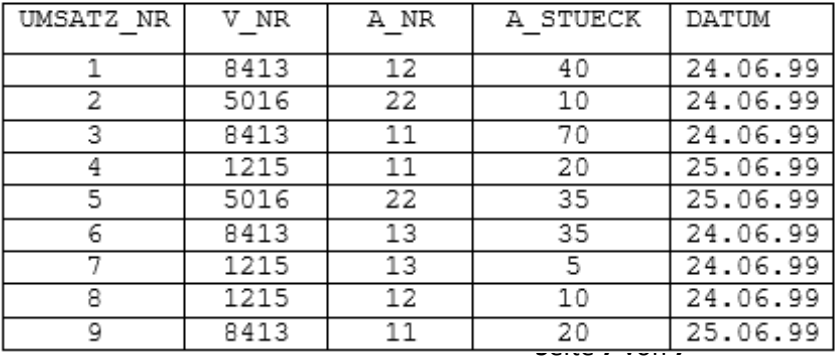